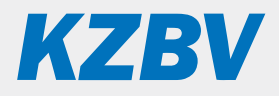

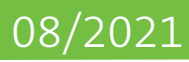

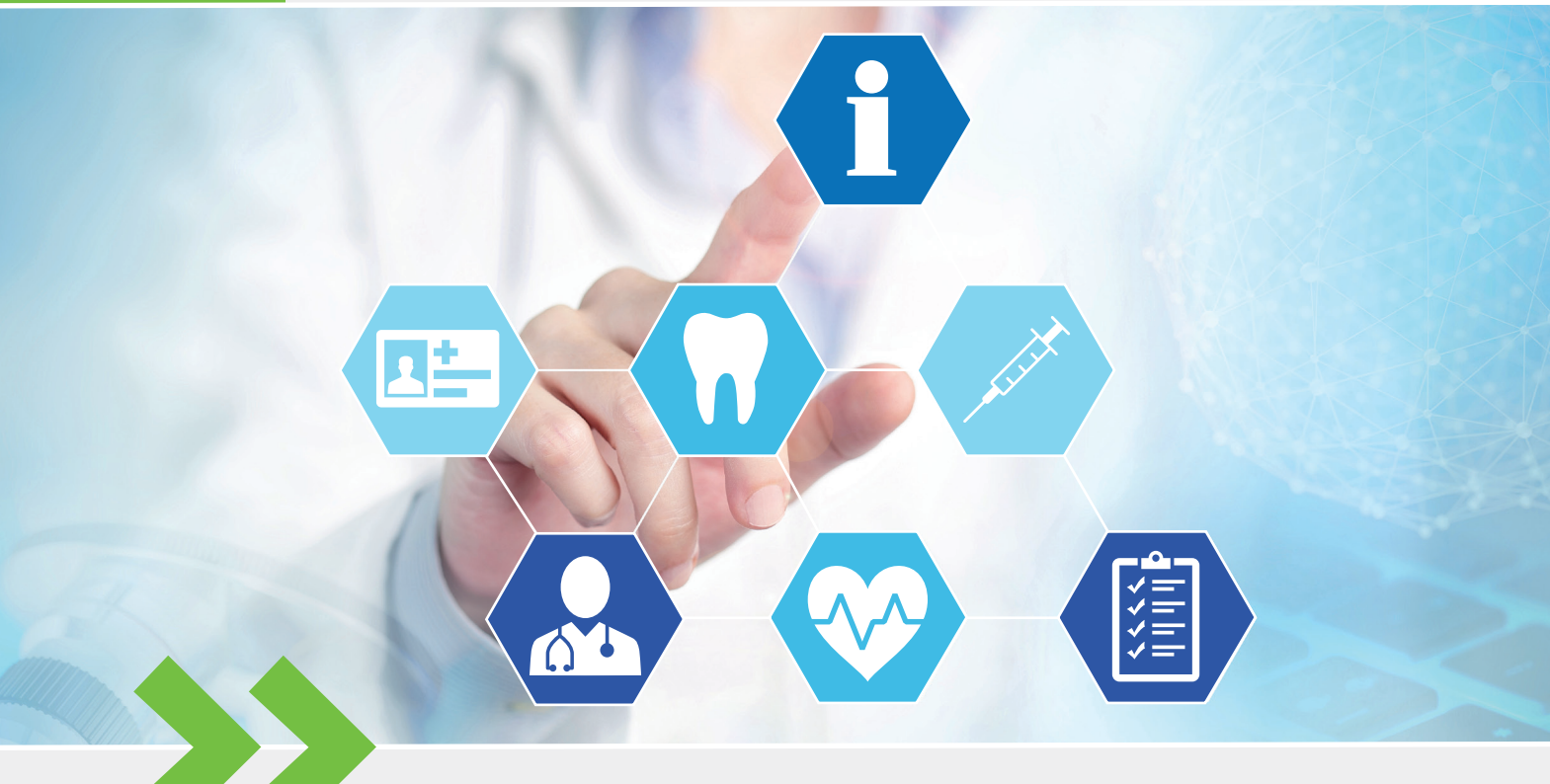

# **Notfalldatenmanagement**

Leitfaden für die Anwendung NFDM in der Zahnarztpraxis

# **Inhalt**

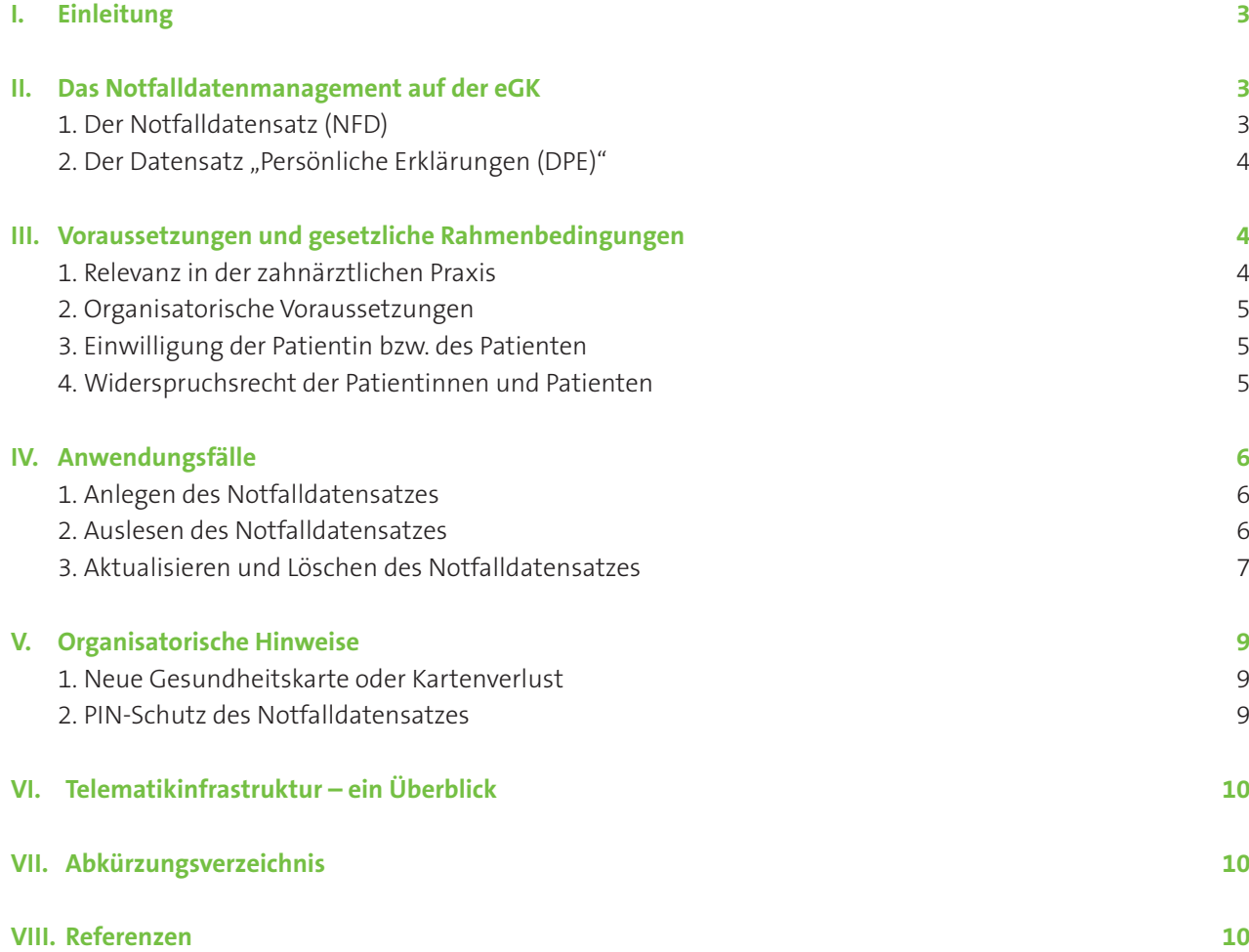

## <span id="page-2-0"></span>**I. Einleitung**

Auf der elektronischen Gesundheitskarte (eGK) kann auf Wunsch der Patientin oder des Patienten ein Notfalldatensatz (NFD) gespeichert werden. Dieser Notfalldatensatz steht dann in Notfallsituationen und unter bestimmten Voraussetzungen auch in regulären Behandlungssituationen als Informationsquelle und Entscheidungshilfe zur Verfügung. Zum sogenannten Notfalldatenmanagement (NFDM) gehört auch der Datensatz persönliche Erklärungen (DPE), der in der zahnärztlichen Versorgung allerdings keine Rolle spielt und auf den Zahnärzte daher auch keinen Zugriff haben.

Dieser Leitfaden richtet sich an Zahnärztinnen und Zahnärzte, sowie das zahnmedizinische Fachpersonal in der zahnärztlichen Praxis. Er beschreibt die Prozesse rund um den NFD:

- Ausfüllen des Notfalldatensatzes
- Voraussetzungen und Rahmenbedingungen
- Nutzung im Notfall und in regulären Behandlungssituationen
- Aktualisierung und Löschung
- Allgemeine Informationen zum NFDM
- Rechte der Patientinnen und Patienten

Für weiterführende Hintergrundinformationen und detaillierte Hinweise können Sie auf den umfangreichen Leitfaden der gematik [3] zurückgreifen, siehe dazu *https://www.gematik.de/anwendungen/notfalldaten*

## **II. Das Notfalldatenmanagement auf der eGK**

Das Notfalldatenmanagement umfasst zwei Datensätze, die auf der elektronischen Gesundheitskarte von Patienten hinterlegt sein können. Das Anlegen dieser Datensätze ist eine freiwillige Wahlmöglichkeit der Patienten.

#### **1. Der Notfalldatensatz (NFD)**

Der NFD soll Ihnen in der zahnmedizinischen Praxis in Notfallsituationen schnell und sicher Zugriff auf notfallmedizinische Informationen geben, um einen ungünstigen Krankheits- oder Behandlungsverlauf abzuwenden und somit direkt gezielte Maßnahmen der Diagnostik und Therapie einzuleiten. Weiterhin kann der NFD unterstützend für die Diagnostik und Therapiefindung für die Patientinnen und Patienten hinzugezogen werden, da der NFD Angaben zu Diagnosen, Medikation, Allergien/Unverträglichkeiten sowie Kontaktdaten (z. B. hausärztliche Versorgung) und besondere Hinweise enthält.

Da für die Anlage eines Notfalldatensatzes ein umfassendes Bild zu Befunden, Diagnosen, Therapiemaßnahmen und der Medikation benötigt wird, ist im Regelfall die Anlage in der hausärztlichen Praxis anzuraten. Dennoch können die Patientinnen und Patienten bei Einwilligung einen NFD durch alle an der **Notfalldatensatz (NFD) freiwillig durch Patientin oder Patient**

**Datensatz persönliche Erklärung (DPE) nicht in der Zahnarztpraxis**

**Detaillierte Informationen bei der gematik**

#### **Zwei Datensätze:**

- **• NFD**
- **• DPE**

**NFD im Notfall oder in regulärer Behandlung**

#### **Anlage des NFD in hausärztlicher Praxis anzuraten**

#### <span id="page-3-0"></span>**NFD "Updates" in Zahnarztpraxis**

**Reguläre Behandlung: Zugriff auf NFD mit Patientenzustimmung**

**Im Notfall: Zugriff auf NFD ohne Patientenzustimmung möglich**

**DPE enthält z. B. Informationen zu Organspendeausweis und Patientenverfügung**

**Nicht relevant in der Zahnarztpraxis**

#### **NFD in regulärer Behandlung unterstützend für**

- **• Diagnostik**
- **• Therapie**

vertragsärztlichen oder vertragszahnärztlichen Versorgung teilnehmenden Arztinnen und Ärzte, sowie Zahnärztinnen und Zahnärzte anlegen bzw. aktualisieren lassen. Dieser Datensatz wird auf der elektronischen Gesundheitskarte gespeichert und steht dann wiederum allen an der Behandlung Beteiligten zur Verfügung. Auf Wunsch des Patienten kann ein Ausdruck auf Papier, ggfs. gegen Erstattung entstehender Kosten, ausgehändigt werden.

In gewöhnlichen Behandlungssituationen darf ein NFD nur mit Zustimmung der Patientin oder des Patienten eingesehen bzw. bearbeitet werden. Die Erlaubnis, auf den Datensatz zuzugreifen, ist im Voraus einzuholen. Der Zugriff wird zudem elektronisch auf der eGK dokumentiert.

Im Notfall (z. B. Patient nicht ansprechbar) kann der Zugriff auf den NFD auch ohne Zustimmung erfolgen. Eine entsprechende Dokumentation eines Notfallzugriffs erfolgt elektronisch auf der eGK.

#### 2. Der Datensatz "Persönliche Erklärungen (DPE)"

Neben dem Notfalldatensatz (NFD) kann auch ein "Datensatz Persönliche Erklärungen" (DPE) auf der elektronischen Gesundheitskarte der Patientin oder des Patienten gespeichert sein.

Der DPE enthält z. B. Hinweise auf den Aufbewahrungsort von Organspendeausweis, Patientenverfügung und Vorsorgevollmacht (soweit vorhanden). Dieser ist für Sie in der Praxis nicht relevant, da das Auslesen und Pflegen aus rechtlichen Gründen der humanmedizinischen Ärzteschaft (samt berufsmäßiger Gehilfinnen und Gehilfen) obliegt (vgl. § 359 Abs. 1 SGB V) und Zahnärztinnen und Zahnärzte daher auf diesen Datensatz nicht zugreifen können. Aus diesem Grunde wird hier nicht weiter darauf eingegangen.

### **III. Voraussetzungen und gesetzliche Rahmenbedingungen**

#### **1. Relevanz in der zahnärztlichen Praxis**

Ein Notfalldatensatz (NFD) erweist sich für Sie in der Praxis als nützlich, um Erkrankungen, komplexe Krankengeschichten, Diagnosen, (Dauer-) Medikationen, Allergien und Unverträglichkeiten, Schwangerschaft und relevante medizinische Informationen frühzeitig und im Zusammenhang überblicken zu können. Dies kann zudem ein Hilfsmittel für Sie bei der Diagnostik und patientenindividuellen Therapie-/Behandlungsfindung sein.

#### <span id="page-4-0"></span>**2. Organisatorische Voraussetzungen**

Aus datenschutzrechtlichen Gründen ist es wichtig, dass bei der PIN-Eingabe Diskretion gewahrt wird. Das Display und der Ziffernblock dürfen bei der PIN-Eingabe nicht von Dritten einsehbar sein. Bei der Platzierung des Kartenterminals (bspw. am Empfangstresen) ist daher für eine vertrauliche Umgebung zu sorgen. Insbesondere muss das Kartenterminal dazu geeignet sein, über den Tresen gereicht und so platziert zu werden, dass es zur Patientin oder zum Patienten gedreht werden kann. Darüber hinaus sollte das Kartenterminal behindertengerecht positioniert sein.

#### **3. Einwilligung der Patientin bzw. des Patienten**

- Vor erstmaliger Anlage muss die Patientin oder der Patient gegenüber der anlegenden Praxis die ausdrückliche Einwilligung in die Verarbeitung der medizinischen Daten erklären. Die Einwilligung kann sowohl mündlich, als auch schriftlich erfolgen und eine Dokumentation Ihrerseits ist ratsam.
- Die Einwilligung des Patienten zur Speicherung eines Notfalldatensatzes auf seiner eGK kann jederzeit und in jeder Praxis, jedem Krankenhaus und jeder Apotheke widerrufen werden. Sofern eine Patientin oder ein Patient in der Zahnarztpraxis diese Einwilligung widerruft, ist der NFD von der Gesundheitskarte zu löschen. Der Patient ist in diesem Fall über die Konsequenzen aufzuklären und dies sollte auch dokumentiert werden.

#### **4. Widerspruchsrecht der Patientinnen und Patienten**

Aufgrund des informationellen Selbstbestimmungsrechts können Patientinnen und Patienten grundsätzlich entscheiden, ob bestimmte Angaben im NFD aufgenommen werden. Die Patienten können der Aufnahme bestimmter Angaben widersprechen, weil sie diese z. B. als stigmatisierend empfinden (z. B. psychische Erkrankung). Sie als Zahnarzt haben jedoch das Recht, die Anlage des NFD in Gänze oder auch dessen Aktualisierung zu verweigern, wenn aus Ihrer Sicht der unvollständige NFD irreführend ist und im Behandlungsfall das Auslesen des Datensatzes zu Fehlbehandlungen führen könnte. In jedem Fall sind die Patientinnen und Patienten aufzuklären und eine schriftliche Dokumentation unbedingt anzuraten.

**Einwilligung des Patienten mündlich oder schriftlich (empfohlen)**

**Einwilligung jederzeit widerrufbar (Praxis, Apotheke, Krankenhaus) => NFD löschen**

**Patient kann Angaben im NFD bestimmen**

**Anlage/Aktualisierung kann von Ärztin/Arzt und Zahnärztin/Zahnarzt verweigert werden**

<span id="page-5-0"></span>**Anwendungsfälle**

- **• Anlage**
- **• Auslesen**
- **• Aktualisieren/Löschen**

**Für Zahnarztpraxen Nutzen im Auslesen des NFD**

**Auslesen des NFD abhängig von Ihrer Praxisverwaltungssoftware**

**Auslesen Schritt-für-Schritt**

## **IV. Anwendungsfälle**

Grundsätzlich können Sie in der Praxis mit dem NFD folgende Aktionen durchführen:

- **Anlage** auf der eGK
- **Auslesen** in Behandlungssituationen
	- (z. B. für Diagnose- und Behandlungsmöglichkeiten)
- **Aktualisieren** oder **Löschen** von der eGK

#### **1. Anlegen des Notfalldatensatzes**

Im Regelfall empfiehlt sich das Anlegen des Notfalldatensatzes (NFD) durch z. B. die hausärztliche Praxis der Patientinnen und Patienten und die Aufklärung der Patienten Ihrerseits, dass es ratsam sei, den NFD durch die hausärztliche Praxis anlegen zu lassen, die ein umfassenderes Bild in Hinblick auf Befunde, Diagnosen, Therapiemaßnahmen und Medikation hat. Für Zahnarztpraxen liegt der Nutzen vermutlich eher im Auslesen des Notfalldatensatzes.

Aus diesem Grunde wird in diesem Leitfaden nicht auf das Anlegen des NFD eingegangen. Sollten Sie dennoch auf Wunsch einer Patientin oder eines Patienten einen NFD anlegen wollen, so finden Sie eine ausführliche Anleitung im Leitfaden der gematik [3].

#### **2. Auslesen des Notfalldatensatzes**

Das Auslesen eines Notfalldatensatzes (NFD) erfolgt über Ihre Praxisverwaltungssoftware. Die Benutzerführung kann je nach Softwarehaus variieren. Dieses steht Ihnen bei Unklarheiten und Fragen zum genauen Ablauf der Bedienung zur Verfügung.

Beachten Sie, dass das Auslesen des NFD nur im Rahmen der zahnmedizinischen Versorgung der Patientinnen und Patienten erfolgen darf. Unberechtigte Zugriffe sind strafbar und jeder Zugriff wird auf der Gesundheitskarte dokumentiert.

Zum Auslesen berechtigt sind alle Zahnärztinnen und Zahnärzte in Ihrer Praxis, sowie das unter zahnärztlicher Aufsicht tätige zahnmedizinische Fachpersonal. Auslesen mit SCM-B nur, wenn mindestens ein Zahnarzt der Praxis über einen HBA verfügt.

Auch ohne Notfallhintergrund darf der NFD von Ihnen ausgelesen werden. So kann z. B. bei neuen Patienten die Anamneseerhebung mit Informationen zu Vorerkrankungen, Dauermedikationen etc. unterstützt werden.

#### Schritt-für-Schritt-Anleitung: Auslesen

**Voraussetzungen:** Eine Patientin oder ein Patient legt die gültige eGK vor, auf der (ggf. andernorts) bereits ein Notfalldatensatz angelegt wurde, der nicht

<span id="page-6-0"></span>durch eine PIN geschützt ist. Sollte der PIN-Schutz aktiviert sein, muss der Patient diese zu gegebener Zeit am Kartenterminal eingeben.

#### Schritt 1: Zustimmung einholen

Mündlich oder schriftlich die Zustimmung der Patientin oder des Patienten zum Auslesen des NFD einholen und dokumentieren.

#### Schritt 2: Auslesen anfordern, Auslesegrund angeben, Zugriff protokollieren

Stecken Sie die eGK in das Kartenterminal und fordern Sie die Anzeige des NFD über Ihr Praxisverwaltungssystem an. Geben Sie nun einen der folgenden drei Auslesegründe ein:

- 1. Notfall
- 2. Einlesen ohne Notfallhintergrund
- 3. Aktualisierung

Bedenken Sie: Der angegebene Auslesegrund, der Zugriffszeitpunkt und die zugreifende Institution werden auf der eGK protokolliert. Gespeichert sind dort jeweils die letzten 50 Zugriffe auf die eGK (nicht ausschließlich die Zugriffe auf die Notfalldaten).

#### Schritt 3: Anzeigen des NFD und Speicherung einer Kopie im PVS

• NFD wird angezeigt

Im Hintergrund wird parallel automatisch eine Kopie des NFD mit Datum und Uhrzeit des Einlesens im PVS gespeichert. Dies dient Dokumentationszwecken und ist auch später ohne Gesundheitskarte im PVS in der betreffenden Patientenkartei aufrufbar. Ihr Datensatz im PVS kann zudem als Grundlage für die Erstellung einer aktualisierten Version oder für das Neuaufspielen der Daten bei z. B. neuer eGK oder Kartenverlust genutzt werden.

#### Auslesen im Notfall

**Sind Patientinnen oder Patienten in einer Notfallsituation nicht zustimmungsfähig** und können anamnestische Daten nicht oder nicht vollständig erhoben werden, so dürfen Sie den NFD auch ohne Zustimmung der Patienten von der eGK auslesen. **Dies kann z. B. in folgenden Situationen der Fall sein:**

- 
- **Bewusstseinsstörungen** (Koma, Stupor, Benommenheit o. Ä.)
- **Starke akute Beschwerden, z. B. Schmerzen** (Patient kann notfallrelevante Information nicht oder nur lückenhaft schildern)
- **Sprachbarrieren/Denkstörung/Psychische Erkrankung**

Wichtige Information: Sie sind nicht dazu verpflichtet, in jeder Notfallsituation als Erstes einen ggfs. vorhandenen NFD von der eGK auszulesen. Beachten Sie dennoch, dass der NFD möglicherweise notfallrelevante Informationen beinhalten könnte.

#### **3. Aktualisieren und Löschen des Notfalldatensatzes**

#### Schritt-für-Schritt-Anleitung: Aktualisieren

**Voraussetzungen:** Eine Patientin oder ein Patient legt die gültige eGK vor, auf der ein Notfalldatensatz gespeichert ist. Der Zugriff auf den Notfalldatensatz **Der Auslesevorgang wird auf der eGK protokolliert**

**Kopie des NFD verbleibt als medizinische Dokumentation im PVS**

**Wichtige Information:**

**Sie sind im Notfall nicht verpflichtet als Erstes einen ggfs. vorhandenen NFD von der eGK auszulesen. Dieser könnte im Notfall jedoch relevante Informationen vorhalten**

**Aktualisieren Schritt-für-Schritt**

**Signatur mittels elektronischem Zahnarztausweis (HBA)**

**Löschen Schritt-für-Schritt**

**Der auf Patientenwunsch von der eGK gelöschte NFD verbleibt in Kopie zur Dokumentation in Ihrem PVS**

kann, muss aber nicht durch eine PIN geschützt sein. Sollte der PIN-Schutz aktiviert sein, muss der Patient diese zu gegebener Zeit am Kartenterminal eingeben.

#### Schritt 1: Auslesen des Notfalldatensatzes

- Einwilligung zur Aktualisierung der Notfalldaten einholen.
- NFD von der Gesundheitskarte auslesen und ins PVS übertragen.

#### Schritt 2: Aktualisieren und Speichern

- Aktualisieren Sie den NFD im PVS. (Siehe dazu Anleitung Ihres PVS-Anbieters)
- Signieren Sie den aktualisierten Datensatz mit dem elektronischen Zahnarztausweis. Hinweis: Die Signatur mit dem elektronischen Zahnarztausweis ist einer rechtsgültigen Unterschrift gleichgestellt. Die Signatur des NFD mit der SMC-B ist nicht zulässig.
- Übertragen Sie den aktualisierten NFD auf die eGK.

#### Schritt 3: Aushändigen von Dokumenten

• Auf Wunsch der Patientin oder des Patienten können Sie diesem einen Ausdruck des aktualisierten NFD aushändigen, ggf. gegen Erstattung der entstehenden Kosten.

Die Einwilligung in die Nutzung des Notfalldatensatzes auf der eGK kann von den Versicherten jederzeit gegenüber einer Arzt- oder Zahnarztpraxis widerrufen werden. Sofern ein Patient in Ihrer Praxis diese Einwilligung widerruft, ist der NFD von der Gesundheitskarte zu löschen.

#### Schritt-für-Schritt-Anleitung: Löschen

**Voraussetzungen:** Eine Patientin oder ein Patient legt die gültige eGK vor, auf der (ggf. andernorts) bereits ein Notfalldatensatz angelegt wurde, der nicht durch eine PIN geschützt ist. Sollte der PIN-Schutz aktiviert sein, muss der Patient diese zu gegebener Zeit am Kartenterminal eingeben.

#### Schritt 1: Aufklärung der Versicherten

- Informieren Sie die Patientin oder den Patienten über die Konsequenzen, dass der NFD dann im Notfall nicht mehr zur Verfügung steht. Auch bei Notfällen außerhalb der Praxis (Verkehrsunfall etc.) steht der Datensatz dann keinem ärztlichen Dienst, keinem Rettungsdienst etc. mehr zur Verfügung.
- Dokumentieren Sie, dass Sie die Versicherten aufgeklärt haben, und dass Sie die Löschung vorgenommen haben.

#### Schritt 2:

Die im PVS gespeicherte Kopie des NFD bleibt als Teil Ihrer ärztlichen Dokumentation erhalten und ist von der Löschung nicht betroffen.

# <span id="page-8-0"></span>**V. Organisatorische Hinweise**

#### **1. Neue Gesundheitskarte oder Kartenverlust**

Falls Patientinnen und Patienten eine neue eGK bekommen (z. B. alte Karte verloren, beschädigt oder durch die Krankenkasse ausgetauscht), wird diese grundsätzlich ohne Notfalldatensatz ausgeliefert, da der NFD ausschließlich auf der eGK gespeichert bzw. in Kopie in der Patientenkartei Ihres PVS und evtl. den PVS anderer Behandelnder als Dokumentation vorliegt. Die Speicherung einer Sicherungskopie bei der Krankenkasse ist weder rechtlich, noch datenschutzrechtlich zulässig.

In diesem Fall sollte die ärztliche Einrichtung, die zuletzt den NFD gespeichert bzw. aktualisiert hat, die Notfalldaten vom eigenen PVS auf die eGK kopieren.

#### **2. PIN-Schutz des Notfalldatensatzes**

Für die Nutzung des NFDM ist, wie oben beschrieben, standardmäßig keine PIN-Eingabe erforderlich. Die Patientinnen und Patienten können sich jedoch dazu entscheiden, den Notfalldatensatz durch die PIN der eGK zu sichern. Beim Auslesen außerhalb von Notfällen, dem Ändern oder dem Löschen des NFD ist nach Aktivierung des PIN-Schutzes eine Eingabe der PIN am Kartenterminal nötig.

Im Notfall ist jedoch auch bei aktivierter PIN das Auslesen ohne PIN-Eingabe möglich.

Aus datenschutzrechtlichen Gründen ist es wichtig, dass bei der PIN-Eingabe Diskretion gewahrt wird. Das Display und der Ziffernblock dürfen bei der PIN-Eingabe nicht von Dritten einsehbar sein. Bei der Platzierung des Kartenterminals (bspw. am Empfangstresen) ist daher für eine vertrauliche Umgebung zu sorgen. Insbesondere muss das Kartenterminal dazu geeignet sein, über den Tresen gereicht und so platziert zu werden, dass es zur Patientin oder zum Patienten gedreht werden kann. Darüber hinaus sollte das Kartenterminal behindertengerecht positioniert sein.

**Neue eGK enthält keinen NFD, Kopie aus dem PVS möglich**

**Display und Ziffernblock so positionieren, dass nur der Patient Einblick bei der Eingabe hat (Diskretion)**

# <span id="page-9-0"></span>**VI. Telematikinfrastruktur – ein Überblick**

- **Konnektor**: Über ihn wird die Praxis an die TI angebunden.
- **Kartenterminal:** Mindestens ein stationäres eHealth-Kartenterminal.
- **Elektronischer Praxisausweis (SMC-B):** Zur Registrierung und Authentisierung als Zahnarztpraxis gegenüber der TI.
- **Elektronischer Zahnarztausweis (eZahnarztausweis):** [der eZahnarztausweis ist der elektronische Heilberufsausweis (HBA) für Zahnärzte] – zur Anmeldung am KZV-Portal, zum Signieren von z. B. der eAU oder des Notfalldatensatzes. Bis Ende 2023 ist dies auch mit einer ZOD-Karte möglich.
- **Internetanschluss**
- **VPN-Zugangsdienst**
- **Geeignetes Praxisverwaltungssystem (PVS)**

## **VII. Abkürzungsverzeichnis**

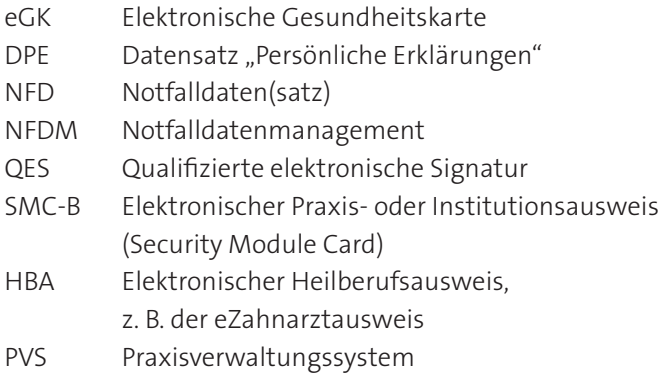

## **VIII. Referenzen**

- [1] KZBV-Leitfaden eMP/AMTS auf: *https://www.kzbv.de/telematik-und-it*
- [2] gematik-Leitfaden eMP/AMTS auf: *https://www.gematik.de/anwendungen/medikationsplan*
- [3] gematik-Leitfaden NFDM auf: *https://www.gematik.de/anwendungen/notfalldaten*
- [4] Rechtsgrundlagen und Hinweise für die Zahnarztpraxis Datenschutz- und Datensicherheits-Leitfaden für die Zahnarztpraxis-EDV: *https://www.kzbv.de/datenschutzleitfaden*

## **Impressum**

#### **Herausgeber**

Kassenzahnärztliche Bundesvereinigung (KZBV) Körperschaft des öffentlichen Rechts Universitätsstraße 73 50931 Köln

Telefon 0221 40 01-0 Fax 0221 40 40 35

E-Mail post@kzbv.de Website www.kzbv.de Facebook facebook.com/vertragszahnaerzte Twitter twitter.com/kzbv YouTube youtube.com/diekzbv

#### **Partnerwebsites**

www.cirsdent-jzz.de www.informationen-zum-zahnersatz.de www.patientenberatung-der-zahnaerzte.de www.idz.institute www.zm-online.de

#### **Redaktion**

Abteilung Telematik Abteilung Presse- und Öffentlichkeitsarbeit

#### **Gestaltung**

atelier wieneritsch

**Titelbild**  istockphoto.com – Claudio Ventrella

2. Auflage, Köln, August 2021